## **MACINTOSH**

# **Emuliamo il PostScript! Ovvero, è possibile abbattere un mito?**

*C C cala capace di far da cosa senza dubbio ammire vole*, *capace di far da stimolo ament redo che sia nella natura umana la spinta alla emulazione; si tratta di cosa senza dubbio ammiregrandi* e *piccole nella continua ricerca del meglio;* e *il software non può certo mancare all'appuntamento con questa virtù. È grazie al confronto più avanzato* e *stretto che certi campi applicativi del Mac sono ricchi di applicazioni con prestazioni* e *caratteristiche che probabilmente il* 90% *dell'utenza non userà, almeno fino all'upgrade alla versione, più potente successiva.*

*Microsoft Excel, che ha dormito il sonno dei giusti per almeno quattro anni dalla sua nascita ha guadagnato d'infilata la versione* 2 e 3 *in circa un anno* e *mezzo per far fronte alla spietata concorrenza di pacchetti come Wingz* e *Full Impact (ne parleremo in uno dei prossimi numeri),* e *lo stesso succede a Word, incalzato da FullWrite* e *WordPerfect. E cosi, largo alla concorrenza* e *vinca il migliore.*

*Sorella stretta* (e *degenere) della emulazione* è *però l'imitazione, che va dalla copia tura più bieca alla corretta interpretazione, su altre basi, del medesimo concetto. Vi faccio qualche esempio. Esiste a Napoli (ma credo* ce *ne siano in ogni città) un gruppo di negozi che*

#### *di Raffaello De Masi*

*possiedono un infinito catalogo del perfettamente imitato: orologi, nella maggior parte dei casf~ ma anche accendini, pelletteria* e *perfino gioielli, di oro vero.* Così *ad un prezzo nettamente inferiore a quello dell'originale* è *possibile acquistare un Rolex Oyster Perpetuai in copia carbone, da sfoggiare nelle occasioni mondane (ma non al mare, per carità), un accendino di Cartier, magari personalizzato,* o *una penna di lacca di Larousse* & *Blanchard.*

*E anche nel software c'è lo stesso problema, per fortuna in scala ridotta. E cosi, a due lustri di distanza circa dalla sua apparizione, ecco far capolino prima timidamente, poi sempre più potentemente nomi* e *tecniche più* o *meno valide, affermate* e *più* o *meno ohginali, che pretendono di insidiare* e *ribaltare, magart~ la indiscussa supremazia, il monopolio, potremmo dire, del PostScript. Vediamo* se *ciò* è *possibile.*

#### *Post5cript* **o** *non Post5cript*

Per carità, lungi da me l'idea di volere, in qualche modo, dipanare su questa pagina innocente i labirinti dell'interprete PostScript. Ci hanno provato nomi anche altisonanti senza cavare il classico ragno dall'ancor più classico buco. Il

fatto è che conoscere l'interprete postScript e il suo linguaggio serve a ben poco; d'altro canto, tranne a voler cercare qualche effetto speciale nel suo labirintico set di comandi, avrebbe ben poco senso! L'importante è che l'interprete dell'interprete (nel caso particolare le applicazioni LaserWriter e Laser-Prep) sia efficiente e ben realizzato. A creare il listato PostScript ci pensa lui e se proprio uno ci vuole andare a mettere le mani ci sono un sacco di programmini, anche shareware deputati alla bisogna.

Fatto sta che PS è ancora lo standard de facto dei linguaggi di descrizione della pagina. Il PCL Hewlett-Packard è decisamente un gradino più sotto, e QuickDraw è ben poca cosa a paragone. Certo, non vogliamo stupirvi con effetti speciali, ma sta di fatto che chiunque ha posseduto una Jet HP o una LaserWriter SC ha dovuto accontentarsi di girare con una marcia in meno, specie quando lavorava nella grafica spettacolare di programmi come PhotoShop, Letrastudio.

Certo, esistevano le stampanti Laser PostScript-clone, e le riviste americane abbondano di questi modelli, di prezzo spesso inferiore ai 1200\$ (tanto non occorre pagare le pesanti royalty dovute

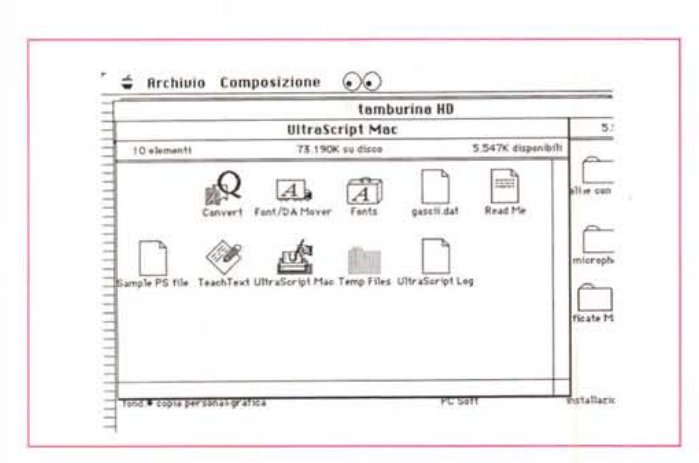

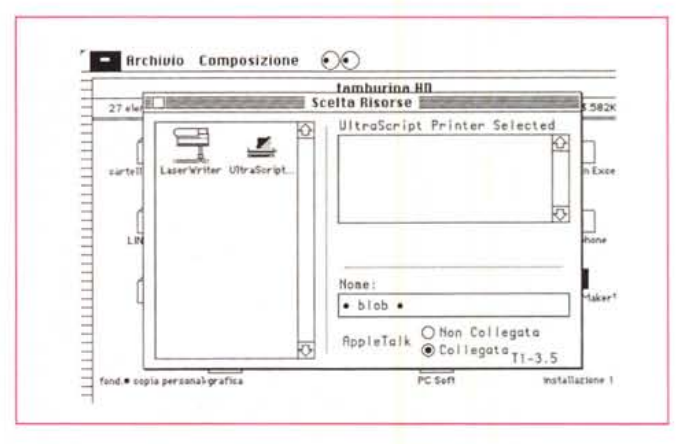

Il driver UltraScript, con il suo contenuto. Nel 1990 il driver UltraScript, da settare nella finestra di Scelta Risorse

ad Adobe). Ma non ci interessa parlare di queste macchine; vorremmo invece vedere più a fondo le alternative che oggi il mercato propone.

Con questa premessa il discorso cade, per forza di cose, sulla tecnologia True Type, la prima vera alternativa alla rappresentazione PostScript dei caratteri alfabetici. Ne parliamo abbondantemente nel riguadro pubblicato in queste stesse pagine, ma era ovvio che una macchina come la StyleWriter, capace

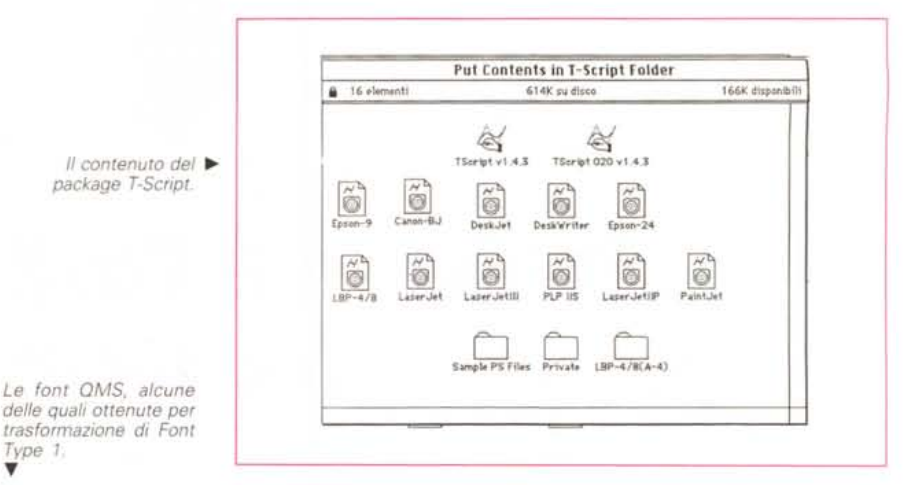

# File Edit Printer Options 10:00:990 # Brentolo Composizione  $\Omega$ Select a Printer ie HD Select File Format... ENTRIL SISTEM 5 28 KK disponity Configure... 生下 10 alament 5 288K dispandri 73.001 K su the  $3.758K$  $(40, 40)$ **Hide Status** ×R  $\frac{d}{d\ln\left(1-\frac{d}{d}\right)}$ 花園 Ю lQ Ю Q Ю Q K 2 **Concel Current Job**  $\mathbf{x}$ Initialize Paralink... ĮQ. Q Ю K) Q Q **Fonts Available** Courier Courier-Bold Courier-BoldDblique Ю  $\mathbb{Q}$ Q Q Q Q 茵 Q Courier-Oblique ZapfBingbats Helvetica-Bold Helvetica-BoldOblique Q Q О О О Ю Helvetica-Oblique Helvetica Sumbol Q O Times-Bold Times-BoldItalic Times-Italic Times-Roman Sans Serbenita 48K documents Her, 18 pq ZapfChancery-MediumItalic

Type 1

di una risoluzione anche superiore alla Laser non poteva essere costretta nelle pastoie dei caratteri bitmap (a proposito, che fine farà Fontastic?). Ben fatto, ed i risultati sono accettabili, come si vede nel diretto confronto con la concorrenza (in una delle figure pubblicate) e considerando che si tratta della prima release del software. Ma, nonostante tutto, non è neppure questo il cardine dell'articolo di questo mese. E allora?

#### Una via di mezzo

È proprio una via di mezzo quella che abbiamo cercato: vale a dire: possibile che nel mondo tortuoso e articolato del «sofficiume» non ci sia stato qualcuno che abbia pensato di trasformare un codice PostScript in una serie di ordini, comandi, routine, chiamateli un poco come volete, capaci di essere interpretati e trasferiti su carta di una stampante non blasonata PostScript-Adobe, dalla più rozza Imagewriter alle ultime PersonalWriter QuickDraw?

La risposta è affermativa, se si ha be-

ne in mente che cosa desideriamo e da cosa partiamo. Si faccia ben attenzione però a quanto detto in precedenza; non abbiamo cercato pacchetti o programmi destinati alla manipolazione e «all'arrotondamento» dei font (o almeno deputati solo a questo). Ci siamo invece preoccupati di testare package capaci, a loro dire, di trasformare una semplice stampante in una PostScript-like. Ovviamente non avevamo neppure la più pallida speranza di poter equagliare queste possibilità (cozzava contro la più fredda logica che software da 100 dollari potesse eguagliare le prestazioni di hardware del costo dieci o più volte superiore), ma San Tommaso non è esistito invano e, per la verità, ero davvero curioso di vedere se potevo, con la mia nuova StyleWriter, ottenere gli stessi risultati della mia vecchia (?) NTX. E così, una occhiata al catalogo di MacWarehouse, ed in quattro giorni, con la dogana in stato di grazia, ho avuto a disposizione tre pacchetti specifici per l'u-SO.

Una precisazione, prima di comincia-

re: l'avvento delle font TrueType ha drasticamente ridotto il valore e il significato di questo tipo di package; in altri termini i font si sono del tutto svincolati. per migliorare la loro definizione, dalla schiavitù del bitmap; ma l'utilità resta intatta se si tiene conto della notevole utilità che il PostScript (e la possibilità di simularlo) ha sulla gestione del disegno.

π

## **Freedom of Press**

Versione 3.0.1 Custom Applications Inc. 900 Technology Park Drive, Building B Billerica, MA 01821 Tel. 508 667 8585

Si tratta del più vecchio package in commercio, oggi giunto alla versione 3.0.1. È abbastanza noto in Italia, per essere stato importato (la versione per MS-DOS) dalla Channel srl.

Di questo package esistono due versioni per l'ambiente Mac la ligth e la normale, che differiscono solo per la disponibiltà che il pacchetto maggiore ha

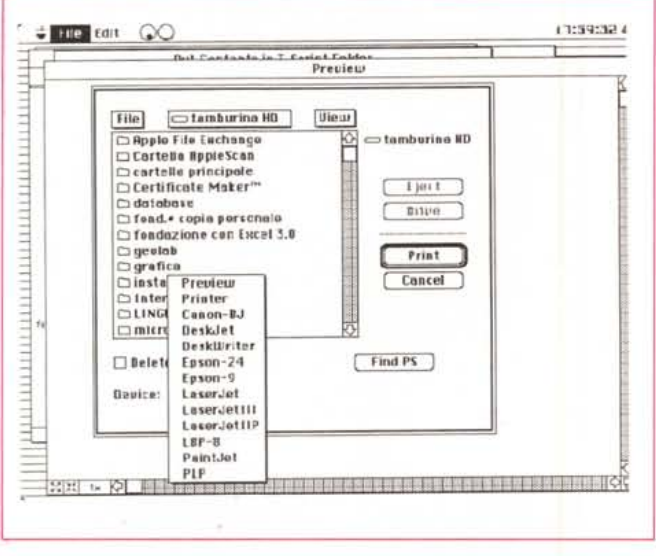

di alcune font, che in quello ligth mancano, e per il fatto che supporta altre 50 stampanti non comprese nel pacchetto di base. Oggi, con la disponibilità delle Font TrueType, il problema della reperibilità di caratteri «crisper» è molto meno sentita e il fatto che il package «maggiore» costi cinque volte più dell'altra mi pare, in definitiva, poco giustificabile

La versione provata, l'ultima disponibile sul mercato, ha fissato alcuni bug esistenti nella versione 3.0.

Freedom of Press è, formalmente, una applicazione che consente di stampare formati PostScript su qualsiasi stampante non PostScript. Come d'altro canto tutti i pacchetti provati in questo articolo, è un interprete software che trasforma un file PostScript in comandi interpretabili da una stampante comune. Come d'altro canto avviene anche in UltraScript, il pacchetto provato di sequito, la sequenza principale delle operazioni da eseguire è la seguente:

· creazione di un file PostScript:

· uso del software per stampare questo stesso file su una stampante non PostScript.

Questa sequenza operativa può essere automatizzata e resa trasparente all'utente. In altri termini, Freedom of Press funzionerà in background, consentendo di stampare direttamente dall'interno dell'applicazione.

Freedom of Press funziona su macchine dalla serie Plus a Fx, con disco rigido e almeno 2 o 4 MByte di memoria disponibile. Per il funzionamento «trasparente» è necessario disporre di Multifinder.

#### L'uso di Freedom of Press

Non ci dilungheremo molto sull'uso di questo pacchetto, già noto ai lettori. Esso è composto da un manuale di istruzioni di circa 90 pagine, tre dischetti,

La scelta delle stampanti disponibili; si noti come, sotto l'opzione Printer, siano raggruppate tutte le stampanti QuickDraw; la risoluzione delle stesse è settata automaticamente dal programma.

La scelta della periferica e le operazioni relative di settaggio; in evidenza, tra l'altro i tempi di job per la gestione del server virtuale di stampa.

 $\stackrel{\scriptscriptstyle +}{\scriptscriptstyle \; \; \; \; }$  Archivio Composizione  $\widehat{(\hspace{.5pt} \; \circ \hspace{.5pt} \; \circ \hspace{.5pt} \; \circ \hspace{.5pt} \; \circ \hspace{.5pt} \; \circ \hspace{.5pt}}$ **Dut Contante in T-Script Cold** Ή **Device Chooser Input Device Output Device** Help. Help- $\begin{array}{l} \text{Heip} \\ \text{The Vndov allows} \\ \text{you to type} \\ \text{you to type} \\ \text{source code} \\ \text{sure} \\ \text{Hereely the} \\ \text{Terctly into} \\ \text{PostService} \\ \text{PotStoreip} \\ \text{We is the Vndov identity} \\ \text{rule of less than} \\ \text{two have been used and either} \\ \text{endedise} \end{array}$ -Help<br>The Preview<br>device displays<br>PestScript®<br>sutput. Select<br>Page Setup from<br>File menu to<br>characteristics<br>chaose 300 dpl<br>resplation for measure Ę  $\stackrel{\wedge}{\sim}$ Preview Windo's  $\overline{\bigcup_{\text{AppleTab}}^{\text{AdS}}}$ QD, Printer ₿ encom oe m ĨĚ. ≑ rile tone OO CC:60CC) **But Cantante in T. Carlet Fald Befnulls**  $\overline{\mathfrak{g}}$  K Network Name: Tscript Conrel **Job Timeout:**  $\overline{0}$ sec **RAM Font Coche:**  $\sqrt{95}$  $120$ Wait Timeout: 60  $\overline{\phantom{a}}$ **Disk Font Cache:** × Pessword: Path Buffer:  $\sqrt{28}$ x  $\overline{u}$ 

contenenti l'Installer, il programma vero e proprio, i vari driver, e le font di base fornite col package. Inoltre sono inclusi una serie incredibile di fogli volanti, con ReadMe dell'ultima ora, facility per l'acquisto di altri prodotti, tra cui una interfaccia parallela per l'uso con stampanti supportanti questo tipo di protocollo, ed un buono per eseguire, a prezzo ridotto, l'upgrading del pacchetto.

La prima cosa da fare è eseguire l'installazione, che è del tutto guidata da menu; dopo di ciò occorre scegliere la stampante (tutte le stampanti Apple utilizzanti QuickDraw, come Imagewriter e le laser SC-like, come anche alcune macchine di altri produttori, sono riunite, in maniera pratica e intelligente, sotto un unico gruppo). Eseguita tale procedura si è pronti ad operare, tenendo conto che il programma è estremamente sensibile alla quantità di RAM disponibile, e riconosce ed utilizza adeguatamente il coprocessore matematico. Occorre nell'ambito della allocazione della stampante organizzare l'interfaccia di comunicazione in base alle varie opzioni

disponibili (RS 232, Parallela, porta SCSI, ParaLink, GPIB) con rispettivi parametri, scegliere il formato stampa in default (sono compresi anche formati particolari, ad esempio per stampanti a colori o film recorder).

La fase successiva è quella di installare i font forniti, operazione che viene eseguita con Font DA Mover, dopo di che è tutto pronto per la stampa.

#### La stampa con Freedom of Press

Come dicevamo in precedenza. Freedom of Press può stampare in due modi: o leggendo direttamente un file PostScript, o stampando attraverso una applicazione corrente. La prima soluzione è ovviamente limitativa ma è l'unica soluzione possibile per macchine non proprio larghe di memoria, la seconda abbisogna, appunto, di memoria sufficiente per far «correre» insieme Freedom of Press, Freedom of Press Spooler, Multifinder, Print Monitor e, ovviamente, l'applicazione corrente; non è certo uno scherzo!

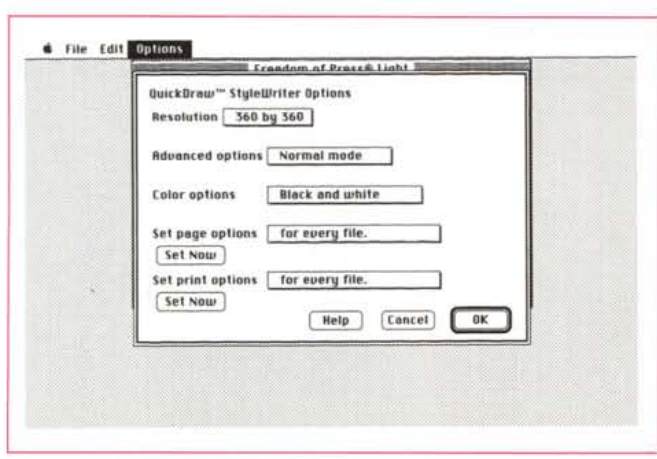

La qualità di stampa è, inutile illudersi, funzione della stampante adottata; così non si può sperare di ottenere, con Freedom of Press, sfumati da tramonto tropicale con una Imagewriter a 9 aghi. Ciononostante, con periferiche adeguate, come la LQ o meglio con la SC, i risultati sono di tutto rispetto. La qualità è eccellente soprattutto su questa ultima macchina, che a parte i tempi di stampa (solo parzialmente sopportabili grazie allo spooler) permette una comparazione davvero alla pari con le macchine del PostScript level 1.

## **UltraScript**

versione 1.0.3 Qms Inc. One Magnum Pass Mobile, AL 36618 Tel. 001 205 633 4300

Prodotto dalla ben nota casa costruttrice di stampanti laser, è il package più raffinato della serie sia nella confezione che nel supporto software. Anche qui esistono due tipi diversi, di cui quello maggiore (Plus) dotato di una serie più nutrita di font (oltre ai classici quattro, c'è AvantGarde, Bookman, New Century SchoolBook, Palatino, due Helvetica modificati e l'eccellente Garamond, forse uno dei più bei caratteri mai costruiti). Con il classico senso del «grossolano», il numero di caratteri passa da 15 a 43 (ma in effetti in tutto i caratteri sono rispettivamente sei e tredici; il di più è rappresentato dai grassetti, corsivi, ombreggiati e così via).

Il package è rappresentato da una bella scatola di cartone lucido, prevedibilmente realizzata da QMS anche per altri pacchetti, visto che non ci sono su questa né titoli né estremi identificativi del pacchetto. Particolare curioso, tranne che sulla cartolina di registrazione

Freedom of Press, si notino le estese opzioni di setup e la possibilità di inviare un output preventivo sullo schermo. Anche qui la scelta QuickDraw individua automaticamente tutte le stampanti obbedienti a questo protocollo

l'indirizzo di QMS non è riportato in nessun'altra parte del pacchetto e neppure nelle finestre di Info. Perciò, se acquistate il package, fate una fotostatica della cartolina di registrazione prima di spedire. Il contenuto è rappresentato da un manualetto di una settantina di pagine e di quattro dischetti di software contenenti le utility di system, il programma vero e proprio ed i font.

Le principali caratteristiche di Ultra-Script sono:

· può trattare documenti in PostScript su praticamente qualunque periferica di output (stampanti ad aghi, a getto d'in-

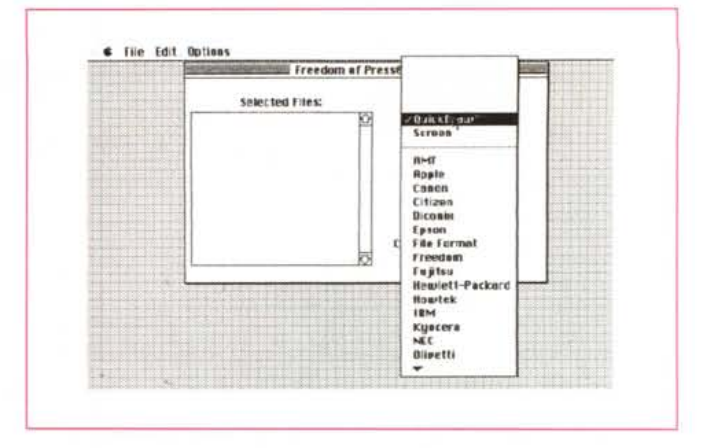

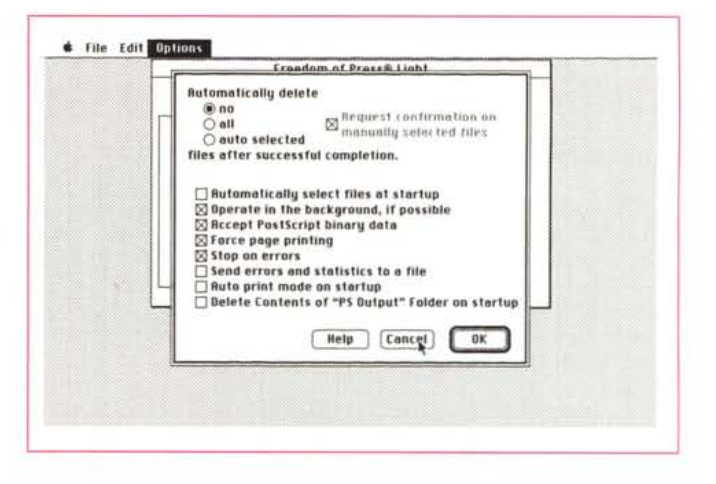

chiostro, laser, o film recorder). La stampa può avvenire praticamente dall'interno di qualsiasi applicazione e nella maggior parte dei casi, le operazioni di stampa sono del tutto trasparenti, per cui non è necessario imparare comandi specializzati o particolari tecniche di manipolazione;

· con il pacchetto maggiore, l'UltraScript Plus, è possibile trasformare la macchina che gestisce il programma in un print-server, in modo da consentire a macchine legate in una rete AppleTalk di eseguire lo spool dei loro documenti e continuare a lavorare.

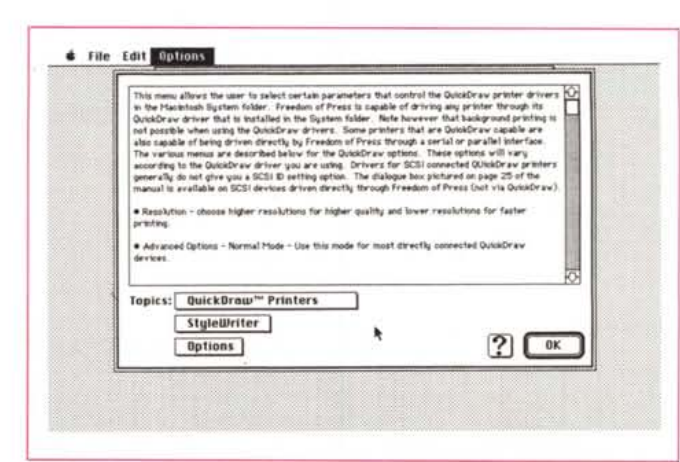

La possibilità di scelta di opzioni diverse, anche nell'ambito della stessa stampante; utile la finestra di illustrazione immediata e l'help in linea, efficiente ed esauriente.

• è possibile salvare documenti in formato TIFF con una particolare opzione del driver di stampa;

• ambedue i package contengono due versioni del programma, dedicate alla serie 68000 ed alla serie maggiore. L'installazione avviene automaticamente al momento del lancio del programma;

• è fornita una utility, «Convert» che permette di trasformare font Type 1 in caratteri del formato OMS (come dicevamo, questa opzione ha perso parte della sua importanza dopo l'introduzione della tecnologia TrueType).;

• il programma funziona su tutte le macchine dalla serie Plus al Ilfx (ivi compreso il portatile). con almeno 1.5 Mbyte di memoria disponibile (2 Mbyte se l'output è a colori); è necessario un disco rigido con almeno 3 Mbyte di spazio disponibile per la installazione di UltraScript (4 per il Plus) più due destinati alla gestione del programma, un floppy driver da 800 e, ovviamente, gli eventuali cavi destinati alla gestione della specifica stampante su cui si desidera eseguire l'output. È necessario disporre del System almeno nella versione 6.04, e il programma funziona correttamente sotto System 7. La versione minore supporta 21 stampanti tra le più diffuse; quella superiore ne aggiunge altre 50. Tra quelli presenti nel pacchetto di base ci sono ovviamente i driver dedicati alle Imagewriter (anche LO). alla SC, a diverse Epson, alle HP DeskWriter, Paint-Jet e LaserJet (fino alla 111, che però richiede più di 1 Mbyte di memoria installata). alle IBM ProPrinter e Graphics, alla Kodak Diconix ed a diverse altre. AI momento della prova non era disponibile un driver adatto alla StyleWriter; abbiamo provato a contattare via fax la OMS in proposito, senza ottenere risposta;

• il pacchetto base comprende i caratteri Times, Helvetica, Courier, Symbol, ITC Zapf Chancery e Dingbats; quello su $MC$ Microcomputer *If Clfté~(Je(J/f(I{,(te~ !t C!fté~(Je(J/I(I{,(te~* **MC Microco MC Microco MC Microco MC Microcom MC Microcom MC Microcom MC Microcorr MC Microcom MC Microcorr**

*Tipi di scrittura diversi realizzati, nell'ordine, con una LaserWriter NTX, una LaserWriter se <sup>e</sup> una Stv'eWriter. Il secondo e terzo output sono stati realizzati adottando il package Freedom* of *Press.* 

periore mette a disposizione anche AvantGarde, Bookman, New Century SchoolBook, Palatino, Garamond e due Helvetica condensati;

• infine, secondo la classica scuola di pensiero americana, il pacchetto assicura che sarà possibile, in pochi minuti, stampare in PostScript i nostri documenti; e, ancora dopo qualche minuto, assicura che verrà spontanea la domanda di come abbiamo fatto a «sopravvivere» senza UltraScript.

#### *I risultati*

UltraScript è probabilmente uno dei programmi più semplici da usare. Basta installarlo attraverso il driver presente nel Package; questi si incaricherà di sistemare in una apposita cartella tutto il necessario (e di smistare opportunamente i font). Ad un certo punto il programma chiederà di fare una scelta riguardo alla stampante collegata (è possibile eseguire una scelta multipla se si prevede di usare diverse stampanti) e, successiyamente, alla porta di collegamento. E tutto, l'operazione è finita, per noi UltraScript può essere anche morto.

Che cosa è effettivamente successo lo possiamo vedere cercando la chiamata «Scelta Risorse» sotto il menu mela. Abbiamo a disposizione, adesso, un nuovo driver di stampa, che può essere selezionato opportunamente per dirigere l'output su carta. Scegliendolo non facciamo altro che dirigere l'output nell'interprete PostScript OMS. Semplice, non vi pare, come concetto?

Ma non è finita! Il programma installa un suo Monitor di stampa, più efficiente di quello Apple originale e, piuttosto simile nelle prestazioni, al Super-Laser Spool. Il funzionamento è piuttosto semplice e, anche qui, trasparente. È possibile così sospendere e dilazionare la fase di stampa su tutti o su singoli documenti, riordinare in maniera immediata la sequenza di stampa, assegnare orari e così via.

Ancora una parola sulla utility «Convert», contenuta in ambedue i pacchetti. Si tratta di una semplice applicazione che trasforma, come abbiamo già accennato, le Font Type 1 in caratteri utilizzabili dal driver OMS. Si tratta di una operazione anche qui molto semplice: si lancia il programma, si sceglie il font da convertire e il gioco è fatto.

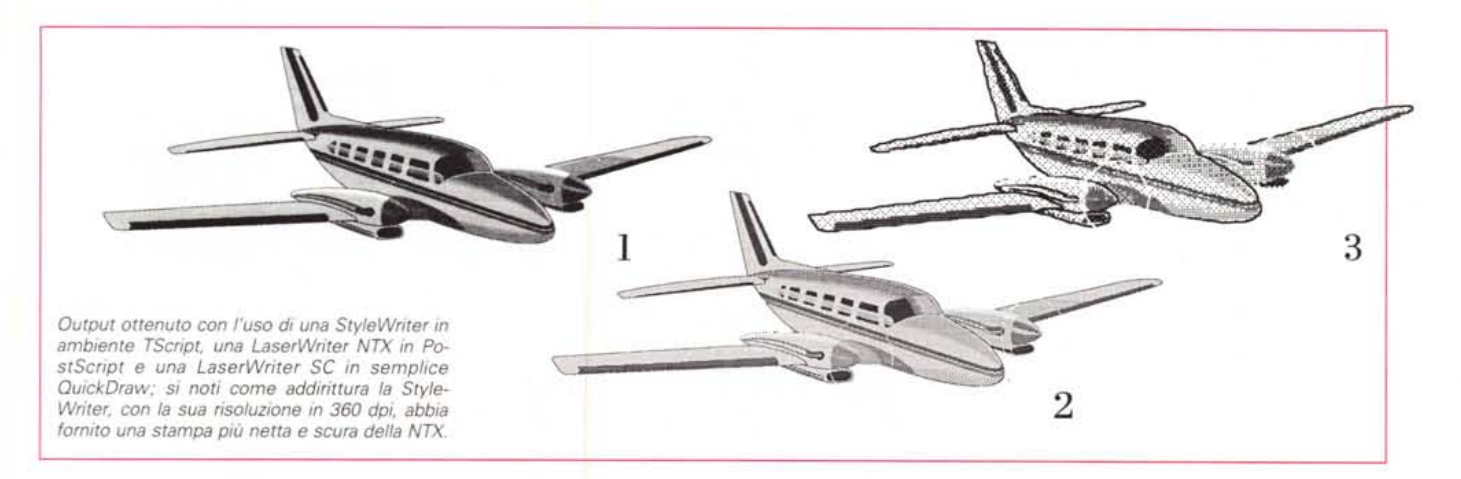

I risultati ottenuti dall'uso di Ultra-Script sono decisamente buoni. L'utility ha lo straordinario vantaggio di essere completamente trasparente all'utente (l'ho montata su un Mac del mio studio, collegato con una Laserwriter SC senza che nessuno si rendesse conto della sua presenza, e godendomi gli «ohhh» quando poi si sono visti i risultati). Peccato che non disponesse del driver per la StyleWriter (ma probabilmente quando leggerete questo articolo, sarà disponibile), ma i risultati sono comparabili in tutto e per tutto con quelli di una stampante PostScript.

Nell'uso continuato della applicazione (è stato il pacchetto che, lo si intuisce dall'articolo, è stato quello più utilizzato) si sono evidenziati alcuni difetti, di poco conto e che comunque non pregiudicano il valore intrinseco e la potenza del pacchetto. Innanzi tutto Ultra-Script è davvero un «memory cruncher», un divoratore di Kbyte famelico e insaziabile (inutile illudersi, 2 Mbyte saltano). Con il minimo di memoria a disposizione gli output su macchine co-

## *Post5cript contro TrueType*

**P** arlare di PostScript e non parlare di<br>Font è come nominare Ferrari e igno-Font è come nominare Ferrari e ignorare la F40. In effetti, quando si parla di questo linguaggio di rappresentazione la mente corre immediatamente a relazioni, lettere e documenti che paiono stampati. È un concetto limitativo del PostScript, che ne mortifica forse in maniera eccessiva la natura di linguaggio descrizionale della pagina e non dei caratteri di stampa, ma il legame PSbella scrittura è troppo forte per poter sradicare dall'utente poco informatizzato il concetto. Ma è davvero solo PostScript l'equivalente di un bel carattere stampato? Oggi non più, con l'avvento di un nuovo protocollo di rappresentazione dei caratteri,

Nel 1989 Apple annunciò ufficialmente di avere in avanzata fase di studio un nuovo standard di rappresentazione dei font, dal beneaugurante nome di TrueType (anche se, allora, questo nome era solo un codice interno). Ouali erano i motivi che spingevano Apple ad affrontare un campo in cui esistevano standard già ben consolidati? Diversi, a dire della Apple; possedere un formato di rappresentazione proprio, per non sottostare al monopolio Adobe (erano i tempi in cui l'idilliaco matrimonio tra i due grandi cominciava a mostrare delle crepe). creare output, su schermo e carta, più veloci ed efficienti, avere caratteri esteticamente migliori in forma e risoluzione di quelli finora esistenti, poter lavorare su stampanti a più basso costo, fornire ai disegnatori di caratteri un controllo più raffinato nella creazione dei caratteri.

Si noti, in questo annuncio, la grande prudenza della Apple: si parla solo di font, senza entrare nel più ampio campo degli effetti PostScript. I motivi sono abbastanza intuibili: Apple non ha mai gradito invadere o fare concorrenza sul mercato software, almeno in prima persona; inoltre, pur se l'idilliaco amore con Adobe accusava i primi colpi, non voleva essere la prima a scontentare il partner. Il messaggio comunque era chiaro, e le intenzioni non peregrine se, a distanza di due anni (certo non tutti spesi per la messa a punto dello standard). veniva alla luce PostScript, guarda guarda, in contemporanea con una stampantina a basso costo, la StyleWriter, che offriva una risoluzione maggiore delle ben note laser offerte dal mercato; e proprio per mantenersi di mano leggera, faceva apparire sul mercato, nel marzo 1991, una nuova serie di Laser, a costo incredibilmente basso, costruite attorno a questo standard. Dulcis in fundo, lo standard era virtualmente gratuito, visto che era incorporato già nel System 7, ed estesamente compatibile con macchine anche vecchie (non occorreva neppure modificare i driver di stampa, era sufficiente aggiungere un INIT).

Ma quali sono le basi su cui questi due giganti hanno lavorato per migliorare aspetto, leggibilità e qualità delle font? Stranamente, nell'immensa arena della programmazione, le strade, benché diverse, corrono decisamente vicine.

Il primo standard di rappresentazione delle font, ai tempi del Lisa e del 128/512, era piuttosto semplice: la rappresentazione in bitmap dei caratteri. Effettivamente, fin dal 1985 Adobe e Apple tentarono di migliorare il primitivo metodo di rappresentazione, e soprattutto di stampa su carta. Il miglior prodotto di questo principio fu quello di raddoppiare, triplicare o quadruplicare la grandezza del carattere da stampare, e su questa tecnica si basava la stampa di alta qualità della LO, della stessa Imagewriter, e delle Laser non PostScript. Ma era una strada senza domani, per diversi motivi: non si poteva certo continuare all'infinito con questa tecnica, il processo non era certo privo di errori, i font tendevano a occupare in maniera incontrollata grandi quantità di memoria e i problemi di qualità sui formati piccolissimi e ancora di più su quelli alti, permanevano in maniera pesante.

La prima risposta al problema fu fornita da Adobe, che già nel 1985 affrontò il problema; il primo risultato di una certa importanza (ed efficacia) fu Display PostScript, un pacchetto che ebbe modesta diffusione sul mercato (io sono stato uno dei pochissimi acquirenti), che utilizzava direttamente i file di font outline (cosi detti perché descrivevano il «contorno» del carattere) PostScript per generare il caratteré corrispondente sullo schermo. Purtroppo il tutto si traduceva in una operazione talmente lenta che, sulle macchine di allora (e forse anche su quelle di oggi) era assolutamente inaccettabile. Il passo successivo fu la creazione di ATM (Adobe Type Manager). un subset di PostScript che permetteva di visualizzare, lavorando dall'interno dello stesso sistema operativo, sui font così da visualizzarne il

contorno nella maniera migliore possibile. Con la politica protezionistica mai abbandonata da Adobe, il package funzionava solo con font cosiddette Type 1, un formato contenente speciali «hint» (modificatori dei contorni del carattere) destinati a migliorare la leggibilità alle più basse risoluzioni. True Type è la risposta Apple a questa tecnica.

#### *Tecniche eguali, vie diverse*

Le due tecniche usano lo stesso principio per giungere allo stesso risultato; ma al di fuori di questi punti, di partenza e di arrivo, le strade percorse sono molto diverse. Vediamo cosa avviene quando un carattere deve essere stampato sullo schermo.

Premesso che, in ambedue gli standard, il carattere da stampare è rappresentato da una descrizione matematica del suo contorno, quando una applicazione chiama alla rappresentazione sullo schermo un carattere, ad esempio un Helvetica 12 pt, i casi sono due; o esiste già una rappresentazione di questa grandezza (e allora il carattere viene scaricato sullo schermo, senza altre manipolazioni). o, in caso contrario una parte del Sistema Operativo, il Font Manager, è chiamato ad intervenire. Nella semplice rappresentazione in bitmap il suo compito era davvero ingrato (basti ricordare come tentava di proporzionare i poveri font senza outline). ma, secondo la tecnologia sia Adobe sia TrueType, in assenza di una precisa rappresentazione, un gravoso compito è affidato al rasterizzatore di FontManager. Nella operazione intervengono tre funzioni particolari; nella prima la font outline viene scalata alla grandezza desiderata; nella seconda un interprete particolare si occupa di tradurre e applicare gli «hint», nella terza, infine il carattere così creato viene ricostruito per essere rappresentato sullo schermo.

E già qui c'è una grande differenza tra TI e PS; nel primo caso l'outline di partenza è estremamente dettagliato e preciso (tanto da meritare il nome di True, e alle font, appellativo di «smart»). Nel secondo l'outline è piuttosto grezzo, e il compito di «aggiustare» le cose, di definire la «letterform» è affidato all'interprete assemblato, su ROM, nella scheda presente nella stampante stessa. La logica è diametralmente opposta. Nel caso di ATM è inutile spendere tempo e fatica nella creazione di outline; in altri termini la costruzione di un carattere ha come

me DeskWriter, PaintWriter e Apple Imagewriter con cavi minidin a 9 pin sono contenuti in tempi se non rapidi, almeno accettabili (con Desk e Paint-Writer, che hanno un baud rate di 57.6 kbyte la velocità può essere addirittura considerata buona). Ma con stampanti come LaserJet, PaintJet <sup>e</sup> DeskJet è opportuno, se non necessario, acquistare, magari direttamente dalla QMS, un adattatore ParaLink da collegare alla stampante stessa; adattatore che consente la conversione seriale-parallela (l'adattatore si presenta come un cavo che ha ad un capo un MiniDin 9 e dall'altra un connettore parallelo Centronics; esso è fornito di un suo proprio alimentatore; il connettore deve essere inizializzato e configurato solo una volta con una apposita routine). Si tratta effettivamente dell'unica strada per ottenere velocità accettabili. Questi problemi non sono, invece, avvertibili sulla Laserwriter SC et similia, dove il collegamento avviene attraverso la porta SCSI, che, quanto a velocità, non ha certo da invidiare niente a nessuno.

punto di vista la rapidità (basta solo costruire i contorni e gli hint); il resto è affidato ad una (costosa) scheda ROM. Apple rovescia completamente il concetto, introducendo tutte le caratteristiche descrizionali nell'interno del font stesso. In questo modo tutta la responsabilità (e la fatica) di rappresentare un carattere è affidato all'unità centrale; ecco, quindi, che il processo di stampa su carta si trasforma in un semplice dump di bitmap, ancorché complesso, su una semplicissima stampante a punti, senza alcuna complicazione hardware da attraversare).

#### *Passando ad una prova diretta*

Di test di confronto tra la qualità, affidabilità, efficienza e velocità tra queste due scuole, oserei dire, di pensiero, ne abbiamo visto qualcuno sulle riviste specializzate e chissà quanti ne vedremo ancora, a dare ragione all'uno e all'altro. C'è da far presente, comunque, che è un test impari: PostScript è un linguaggio di descrizione della pagina, vale a dire che restringerlo a semplice esecutore di caratteri tipografici è estremamente limitativo. Ribaltando i termini di confronto possiamo dire che True-Type affronta solo uno dei campi che PostScript abbraccia e così poter pensare ad abbandonare l'uno per l'altro è pura follia. Stiamo solo cercando di verificare l'affidabilità delle due tecnologie limitatamente alla rappresentazione dei caratteri.

Mi sembra inutile accennare più di tanto alla qualità della rappresentazione dei caratteri sullo schermo; con una risoluzione di circa 70 dpi c'è ben poco da fare i raffinati! Praticamente i risultati dell'arrotondamento prodotto da ATM sui font PostScript è esattamente sovrapponibile a quello in tecnologia TrueType. Quello che invece è differente è il tempo di elaborazione; mentre sul mio fx la differenza è quasi nulla, sulle macchine più piccole della serie, un Plus o un Classic, tanto per intenderci, ATM è molto più veloce (si fa per dire) con tempi di riempimento dello schermo anche tre volte più ridotti.

A voler essere pignoli ATM funziona meglio sulle dimensioni più piccole dei caratteri, mentre TrueType ha buon gioco su quelle più grandi. Abbiamo provato ambedue le tecnologie su un'ampia gamma di caratteri, sia nell'una che nell'altra versio-

ne. Siamo stati fortunati, in questo, per il fatto di avere a disposizione due favolosi package, Metamorphosis, e FontMonger (di cui parleremo in una prossima puntata) che hanno permesso di «estrarre» l'equivalente TrueType da font PS 1 e 3. I font utilizzati sono stati diversi; da quelli classici della libreria Adobe e Altsys, come Avant-Garde, Garamond, Optima, Fritz Quadrata, America Typewriter, CG Isabella e CG Novarese, i vari Zapf, a quelli, splendidi, della libreria FontBank (dal cui catalogo, di ben 300 «typeface» ho scelto dei bellissimi «script» e dei compatti «senza grazie»).

Nessuna grande differenza, dicevamo, nella qualità di visualizzazione, sullo schermo, del carattere stesso. A vantaggio di TrueType sta, forse, la compattezza del blocco font che ha un «peso» certo minore rispetto alla combinazione font bitmap-file PostScript dei caratteri Type 1 e 3.

E vediamo la velocità di stampa; anche qui le cose si equivalgono abbastanza se si parte dal concetto che neppure PostScript è un mostro di velocità. Sotto questo punto di vista, TrueType non è certo la soluzione e, addirittura, per font su cui è stato già eseguito il downloading, PS è estremamente più veloce di TT. In altri termini PS gode del supporto della RAM della stampante per la elaborazione del contorno del carattere, mentre, come è noto, TrueType viene elaborato completamente dalla unità centrale.

In questo modo TI può essere condizionato, in maniera anche pesante, dalla memoria centrale della macchina, cosa che non accade, owiamente, nella stampa del PS (ben si intenda, parliamo di stampa laser); le prestazioni velocistiche di PS-ATM e TT sono virtualmente identiche su macchine non PostScript, come ad esempio quelle della serie SC, le LQ o le recent StyleWriter, lumache matricolate

E a questo c'è da aggiungere un fenomeno fastidioso; cercando di stampare un documento redatto con diverse font True Type su una stampante PS può portare a spiacevoli sorprese; se si mischiano più di 5-6 font sullo stesso documento la stampante va in bomba e occorre resettarla. Il problema si risolve settando «Font illimitate su documento», ma la stampante «si siede» e i tempi si allungano in maniera fastidiosa (addirittura 5 o 6 voltel)

#### *La qualità di stampa*

Generalmente non esiste grande differenza tra la qualità di stampa in PS e quella in TT; le due tecnologie, in senso qualitativo si equivalgono, con la sola differenza dei tempi di stampa, che possono essere anche molto difformi; anche qui però c'è il problema di possibili mescolanze di font delle due tecnologie. E così abbiamo notato che, senza usare l'opzione «Font illimitate» un documento scritto mischiando font con tecnologie diverse può dare risultati strani, come crenature assurde tra caratteri, perdita di allineamento, ecc. (la stragrande maggioranza dei problemi è a carico dei font TI). Questi strani risultati mostrano che, almeno finora, sono stati fatti pochi sforzi per raggiungere la compatibilità tra le due tecniche; per evitare problemi è opportuno almeno finora, decidere tra l'una e l'altra rappresentazione e restarvi fedele, specie oggi che anche le font PostScript hanno raggiunto prezzi ragionevoli.

#### *E allora?*

Secondo una tecnica ben nota è meglio lasciare le cose come stanno; chi ha investito un certo capitale in una stampante laser e nell'acquisto di font PS continui a utilizzare questa tecnologia, che ha notevoli vantaggi, soprattutto in termini di velocità, sull'altra. Adobe Type Manager, permette, inoltre, di ottenere risultati di qualità anche su stampanti non PS.

TrueType è invece consigliabile per chi inizia adesso; i font in questa tecnologia sono meno costosi, occupano meno spazio, e l'integrazione del TT nel System 7 lascia prevedere uno sviluppo di questo tipo di codifica che speriamo porterà in breve tempo a migliorare i già buoni risultati. Gioca, ancora a favore di TI, la prevista politica di integrazione di questo codice con l'ambiente Windows; e considerazione certo non peregrina, una stampante non PS può costare anche la metà. A favore dell'altra sponda c'è però il fatto che PS non è solo una tecnica di rappresentazione dei caratteri, ma influisce su tutta la descrizione della pagina; tanto per intenderci, ad esempio, la creazione di effetti speciali è ancora (e chissà ancora per quanto) appannaggio esclusivo di PS. A voi, anzi alle vostre tasche, la scelta!

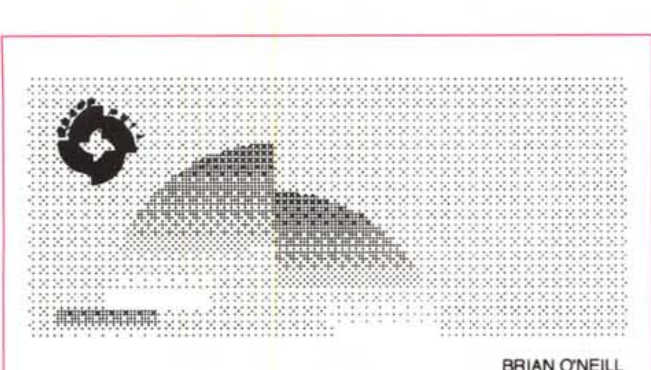

@1988 Aldus Corporation. All rights reserved. Created in Aldus FreeHand 2.0

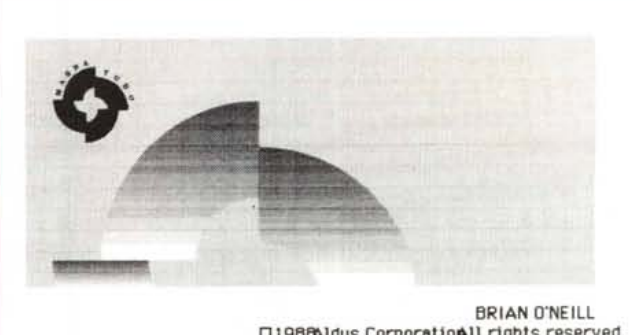

□1988Aldus CorporatioAll rights reserved. Created 1Aldus FreeHand 2.0.

*Stampa di un documento Free Hand realizzata su StyleWriter, la prima in QuickOraw. la seconda in emulazione PostScript con package T-Script. Purtroppo alla migliore qualità di stampa corrisponde una cattiva gestione della crenatura dei caratteri, episodio non nuovo utilizzando questo tipo di pacchetto.*

### *TScript*

*versione 7.4.3 TeleType 5etting eo. -* 377 *Harvard St. Brookline, Ma 02746 Tel.* 677 *734-9700*

Il package si presenta in forma un poco dimessa ed è rappresentato da due dischetti software e un manualetto, legato con una spirale metallica, di una ottantina di pagine visibilmente scritto con un wp della classe di MSWord. Ci sono pure alcuni buoni per l'acquisto di cavi seriali, di una scheda NuBus dedicata e di un convertitore di protocollo, il tutto a prezzi molto modesti e con la formula 30-day-money-back-guarantee, valida anche all'estero. Sono forniti, nella versione Basic, diciassette font, cloni di quelle standard, e 11 driver di stampa, capaci di servire una quarantina di stampanti diversi. È, sotto certi punti di vista, il più modesto dei tre pacchetti. Mentre OMS è una applicazione direttamente trasparente e Freedom of Press lo può divenire per semplice scelta dell'utente, Tscript ha il grosso handicap di lavorare solo su file PostScript generati da altre applicazioni. A quest'uopo il pacchetto comprende un driver laser modificato che permette di dirigere l'output direttamente a un file PS (ottenendo l'effetto equivalente di Command-K). Ciononostante la spiacevole sorpresa è stata quella di accorgersi che i file di alcuni package, che di per sè già generano file PS, non sono leggibili dalla applicazione.

Il costruttore deve essersi reso conto del problema rappresentato da questo passaggio forzoso e ha cercato di bypassarlo consigliando di lanciare l'applicazione generatrice e TScript contemporaneamente. Ma non si tratta di una buona idea, visto che solo quest'ultimo programma abbisogna, per funzionare, di almeno 2 mega.

Anche questo pacchetto permette di trasformare la macchina corrente in un

server di stampa in una rete AppleTalk. Fin qui niente di eccezionale, forse addirittura qualche nota di demerito, ma ecco che i progettisti di TScript hanno pensato bene di farsi perdonare; e così questo pacchetto possiede una serie di caratteristiche che neanche ci immaginiamo nelle altre configurazioni. E così è possibile eseguire personalizzazioni molto sofisticate, con scelta del nome e delle potenzialità del NetWork, ivi compreso il tempo massimo di timeout del job, il tempo corrente di attesa sui diversi nodi, il buffer di path, l'ammontare della memoria tampone dedicata e, addirittura la possibilità di inserire una password.

#### *I risultati*

A dispetto delle limitazioni descritte, TScript è il pacchetto che ha fornito i risultati qualitativamente migliori dei tre package. Addirittura, sulla StyleWriter, anche grazie alla notevole opacità dell'inchiosti quando si usa l'opzione di stampa ao alta qualità, l'aspetto dell'aereo, che vedete nella figura, è migliore di quello ottenuto con la LaserWriter NTX. La limitazione della disponibilità di memoria su macchine poco dotate (alcune prove sono state seguite con un portatile con 2 Mbyte di RAM, al limite del collasso) è comunque pesante (ma non diversamente dagli altri casi). Tempi lunghissimi attendono chi non dispone di almeno 4 mega, per cui è possibile che una stampa neppure tanto complessa possa richiedere anche più di un'ora. I tempi sono lunghissimi soprattutto nella elaborazione e non è detto sempre che, dopo aver atteso per diverse diecine di minuti (che se state seduti al tavolo ad aspettare, possono sembrare secoli), la macchina non vi pianti congelandosi o andando in bomba. Ciononostante si tratta di una applicazione qualitativamente valida; la versione dedicata al 68020/30, su macchine già della classe

SI, fornisce risultati di rilievo, del tutto comparabili a quelli di una vera PostScript. Ci auguriamo solo che l'unico grosso neo, il fatto di non essere trasparente, possa essere eliminato con la prossima versione; così non avrebbe rivali.

Una curiosità prima di chiudere; il driver di stampa, con l'opzione di indirizzamento in PS, non è compatibile con hard-copier di schermo, come Image Grabber et similia: ma credo che l'incompatibilità sia nella versione 6.1 e successive del driver Apple e non nell'opzione aggiunta.

#### *Conclusioni*

Provare questi pacchetti è stato davvero faticoso: ore di attesa alla stampante, bombe da tutte le parti per cercare di lavorare col minimo delle configurazioni (1'80% dei test li ho eseguiti col Portable e la StyleWriter e l'SC; sarebbe stato troppo comodo cavalcare il llfx). Ma queste sudate di metà agosto ci permettono, oggi, di dire che i pacchetti hanno un loro senso e una loro validità, pur essendo i parenti poveri (anzi da terzo mondo) del PostScript. Il loro bassissimo costo e la facile disponibilità (anche in termini economici) di qualche mega di memoria aggiuntiva e di stampanti come la Laser-Writer e le DeskJet Hp permettono di vestire con «l'abito buono» i nstri documenti che, altrimenti, con l'lmagewriter non farebbero certo una bella figura.

Freedom of Press dimostra la sua maggiore esperienza nel campo, con un pacchetto ben costruito e organizzato; la facilità d'uso spetta a OMS, che non disturba affato con la sua presenza, mentre i risultati in output sono migliori (anche se di poco) con TSscript. In definitiva il verdetto è di una certa equivalenza e se solo TSscript superasse il suo unico handicap di applicazione separata potrebbe davvero essere il primo della classe. rate della classe.

## *MondoMac News*

## *Claris* **e** *Beagle Bros: nuove firme nell'area degli integrati*

Microsoft Works è, oggi, l'unico esempio di integrato notevolmente aggiornato. Vecchi nomi, come Quartet, Jazz o Ensemble, dell'età d'oro del 512 e del Plus, sono oggi scomparsi e solo da qualcuno ricordati con qualche rimpianto di quell'età pionieristica.

Ma il mercato dell'integrato, da lungo dormiente sotto l'egemonia di Works, pare destinato a un risveglio movimentato. Beagle Bros. dovrebbe offrire, a giorni, l'edizione definitiva del già presentato Beagle Works al MacWorld Expo. Ma anche Claris ha in fase di *avanzato* sviluppo il suo Claris Works (7), atteso per la fine dell'anno. Ambedue i programmi seguono di poco l'introduzione del package GreatWorks, di Symantec Corp. Questo pacchetto, dichiaratamente sviluppato per servire le nuove tendenze proposte da Apple nell'area dei prodotti a basso costo, offre un package di applicazioni integrate composto da ben otto moduli.

Con un capolavoro di arte programmatoria che ha del prodigioso GreatWorks combina insieme word processor, database, spreadsheet, chart, draw, paint, outline e comunicazioni riuniti in un programma di nemmeno 580K (mediamente 70K per modulo). Si è ottenuto ciò utilizzando un unico «motore» di base, condiviso da più moduli. E garantita una profonda integrazione con l'interfaccia utente, un dizionario particolarmente curato, cinque unità di misura, e la completa possibilità di adottare, oltre agli standard più comuni, la tecnologia di traslazione dei file XTND, di Claris Corp, che si sta affermando come uno degli standard di interscambio dati più efficiente. Tutti i moduli supportano grafica a otto bit (tranne il modulo Paint, che è in bianco e nero). Il package è compatibile col System 7 e supporta TrueType, balloon help, la memoria virtuale, l'indirizzamento a 32 bit. È previsto, per l'upgrading, il supporto di publish-and-subscribe, anche per favorire una più *avanzata* integrazione tra i moduli. Symantec crede tanto a questo pacchetto da aver addirittura acquistato la compagnia che ha inizialmente sviluppato il package, la Leonard Development Group Inc. di Jacksonville, secondo una abitudine non nuova sul mercato americano.

Ma Microsoft non sta certo con le mani in mano. Per la fine dell'anno si attende una nuova release di Works. Nel frattempo si conoscono, almeno in linea di massima, le caratteristiche degli altri due pacchetti.

Claris ha diverse ragioni per essere ottimista riguardo all'accoglienza sul mercato del suo prodotto. Esistono al mondo almeno un milione di utenti registrati di AppleWorks per Apple Il e Claris garantisce l'upgrading, a prezzo ridotto, dei pacchetti nel passaggio al mondo Mac. Il package rappresentato da 6 moduli (wp, database, spreadsheet, draw, chart e comunicazioni) ha il suo *vero* punto di forza nella familiarità dell'ambiente, che si giova dell'esperienza dei ben noti package prodotti dalla stessa firma. Chi ha imparato a usare pacchetti «universali» come MacWrite o MacDraw si ritroverà in un ambiente simile con il nuovo package. L'integrazione è tanto spinta che la stessa palette di tools si applica a tutti i moduli e questo permette di generare una chart, ad esempio, direttamente in un wp o disegnare su un foglio di database; inoltre, cosa *davvero* interessante, ogni elemento del documento è context-sensitive; ad esempio, cliccando su un disegno inserito in un wp, il programma si trasferisce nel modulo da disegno.

Altre caratteristiche interessanti sono un modulo chart a 3D, un vocabolario e un dizionario di sinonimi, e un linguaggio macro efficiente. Il package non supporta ancora il publish-subscribe e l'Apple Events, ma è compatibile con il System 7 BeagleWork è.in qualche modo legata al pacchetto precedente. Beagle è infatti la software house che sviluppò AppleWork per conto di Claris, e non a caso somiglia molto, nella sostanza se non nella forma, a ClarisWorks. Così, alla mancanza di una palette comune, si supplisce con una maggiore ricchezza di moduli (presente un modulo paint) e di caratteristiche (supportato publish and subscribe, Apple Events e baloon help). Inoltre il package supporta una potente caratteristica, l'hotlinking dei documenti, chiamato qui «context-updating». Ciò vuoi dire, ad esempio, che, quando un grafico in un wp è trasferito da un documento draw o paint, e questo è modificato, la modifica si riflette automaticamente sul documento, anche se questo non è aperto. Inoltre Beagle-Works offre diverse caratteristiche non presenti nel pacchetto Claris, come 256 colori disponibili (contro gli 81) e la possibilità di di*videre* le finestre sia verticalmente che orizzontalmente. In ambedue, comunque, è possibile far scorrere il testo attorno agli oggetti.

Caratteristica curiosa, tutti i pacchetti hanno lo stesso prezzo, quello già citato, di 299\$.

## *Aggiornamento del Package Supercard*

Confermando la sua sempre seguita politica di qualità *elevata* dei suoi pacchetti, Silicon Beach, oggi sussidiaria di Aldus Corp. ha annunciato una nuova versione del suo pacchetto Supercard, diretto concorrente di Hypercard giunto alla versione 1.6.

La *vera* novità del sistema è rappresentata dallo sdoppiamento del pacchetto in due parti; Super Edit, un editor di script, e SuperCard, un ambiente di run-time che permette di compilare e rendere applicazioni stand-alone i documenti Supercard (che, per chi conosce il pacchetto, sono chiamati «progetti»).

La nuova versione, completamente compatibile con nuovo System, permette una importazione completamente trasparente degli Stack Hypercard, e supporta completamente l'architettura XCMD propria di Hypercard 2; inoltre Supercard possiede una serie di nuovi comandi non disponibili su Hypercard. Circa la compatibilità col System 7 c'è da dire che un grosso passo avanti è stato fatto, in questa versione, per l'integrazione con il nuovo sistema operativo. Così SuperCard supporta il completo ausilio della memoria virtuale, i baloon help, TrueType ed una ampia messe di monitor a colori, ivi compresi quelli a 24 bit. Ancora, il concetto Apple Event è qui accettato nella sua più ampia misura. Inoltre, come d'altro canto Hypercard 2, Supercard supporta completamente gli eventi «on... evaluate expression» e «on... do script»

Sempre a proposito di ciò, l'editor di script è stato completamente ridisegnato, con la disponibilità, oggi di *avere* una guida di riferimento on line estremamente efficiente e completa, soprattutto per quanto attiene alla sintassi di SuperTalk.

L'upgrading, per gli acquirenti registrati negli Stati Uniti, sarà fornito a un prezzo simbolico, mentre sarà gratuito per chi ha acquistato il pacchetto nell'ultimo mese.

### *Pro Vue annuncia Panorama Il*

Ricordate OverVue, uno dei più potenti ed efficienti database della prima generazione? Ne parlammo anche in questa rubrica qualche anno fa, facendone una *prova* dettagliata ed . evidenziandone le notevoli capacità.

Dopo una certa popolarità nel nostro paese, cadde nel dimenticatoio e non se ne seppe più nulla. Dalle riviste specializzate si *vedeva* far capolino, ogni tanto il suo successore, Panorama, di cui si dicevano meraviglie, soprattutto riguardo alla sua fantastica velocità di elaborazione (dote di cui OverVue ha sempre brillato). Oggi, la ProVue Dev. Corp. mette a disposizione Panorama Il, la nuova versione di questo pacchetto.

Non a caso ProVue ha optato per la denominazione Il in luogo della più classica *«ver*sione 2». Si tratta di un pacchetto moderno, efficiente, e del tutto concorrente con le più accreditate firme del mercato dei database, Fourth Dimension in primis. L'ambiente di la*voro* è ancora simile a quello dei suoi predecessori (in forma di spreadsheet) ma ogni cella è oggi completamente ridisegnabile (anche nella forma e nell'aspetto). In base alle richieste degli utenti sono stati abbandonati i menu gerarchici in *favore* di quelli pop-up e l'interfaccia Mac, ancora di più si fa apprezzare nella sua potenza, con la disponibilità di macro anche molto complesse, e tool grafici per customizzare l'ambiente di *lavoro.* A tale proposito è stata ulteriormente perfezionata l'interfaccia Find/Select, con caratteristiche di netta avanguardia (è possibile selezionare record basandosi anche su file diversi da quello corrente). Ancora, proprio nell'ottica della completa integrabilità d'ufficio, sono state previste, accessibili direttamente da menu, le misure più diffuse di etichette, ivi compreso tutto il catalogo *Avery.*

L'ambiente è completamente programmabile, con un potente linguaggio script chiamato PanTalk, molto simile, nella struttura e nella sintassi, al Basic. Tutti i menu possono essere customizzati, e la compatibilità con i vecchi documenti è totale e assoluta. I file possono essere, adesso, condivisi, e modificati direttamente e contemporaneamente da diversi utenti. Il programma, che non possiede, purtroppo, la possibilità di creare privilegi d'accesso ai singoli utenti, usa le più raffinate tecniche di gestione proprietaria per disciplinare il data entry ai singoli record.

*Nota: le notizie pubblicate in questa pagina sono state attime dalla rubrica ZMac di Compuserve oltre che dalle riviste Byte, MacUser, MacWorld,* e *MacWeeks.*